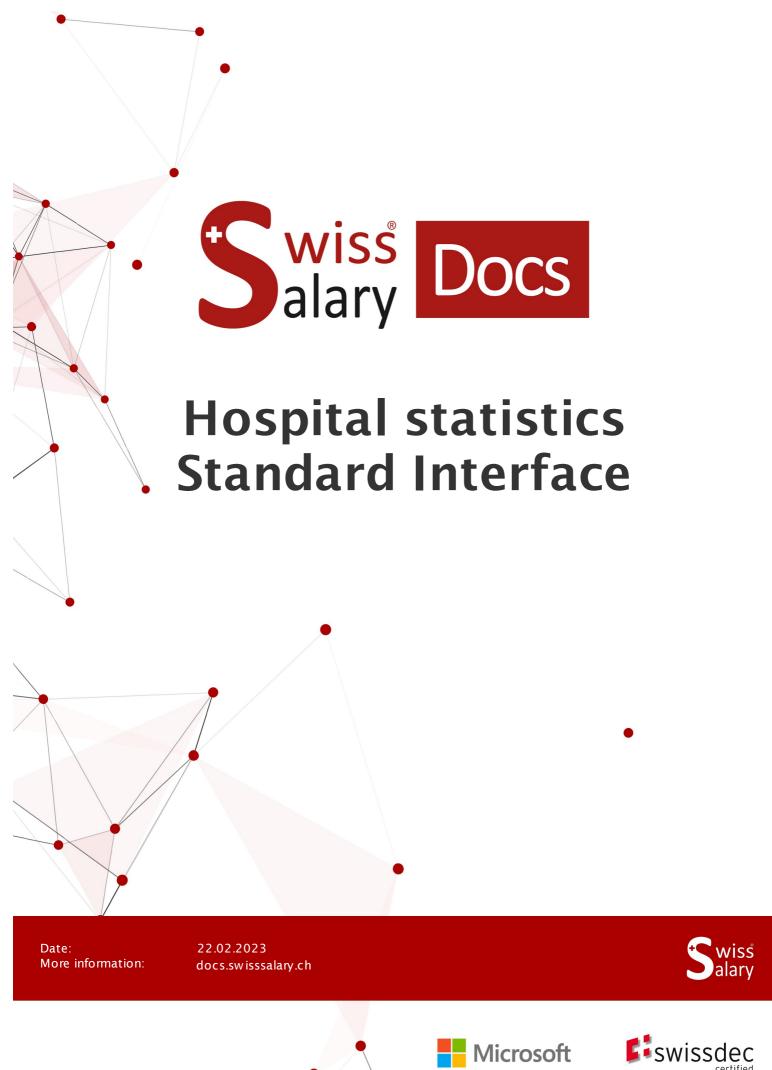

## **Legal information**

SwissSalary Ltd. reserves all rights in this document.

No portion of this work may be reproduced in any form or by any means, graphical, electronic or mechanical, including copying, recording, or by any information storage and retrieval systems, without the express written consent of SwissSalary Ltd.

Swiss Salary Ltd. retains all intellectual property rights it is entitled to, in particular all patent, design, copyright, name and company rights and the rights to its knowhow.

Although all precautions have been taken during the creation of this document, SwissSalary Ltd. assumes no liability for errors, omissions or damage that may result from the use of the information contained in this document or from the use of the programs and source code. In no event shall SwissSalary Ltd. be liable for any loss of profit or other commercial damage caused or alleged to have been caused directly or indirectly by this document.

copyright 1998 - 2023 Swisssalary Ltd.

Date of change: 22.02.2023

#### **Legal Notice**

SwissSalary AG (SwissSalary Ltd.) Bernstrasse 28 CH-3322 Urtenen-Schönbühl Schweiz

Phone: +41 (0)31 950 07 77 support@swisssalary.ch

#### Social media

Youtube Facebook Instagram LinkedIn Xing Twitter

#### Certification

Swissdec

# Index

| 1 | Profile and information |                                            |   |  |
|---|-------------------------|--------------------------------------------|---|--|
|   | 1.1                     | SwissSalary Information                    |   |  |
|   | 1.2                     | Information about hospital statistics (HS) | 4 |  |
|   |                         | 1.2.1 Interface concept                    | 4 |  |
|   |                         | 1.2.2 Crucial Data / Personnel             | 4 |  |
| 2 | Setup                   | p in SwissSalary                           |   |  |
| 3 | Evalu                   | uation in SwissSalary                      |   |  |
|   | 3.1                     | Preparation                                | 6 |  |
|   | 3.2                     | Creating evaluation                        | 6 |  |
|   | 3.3                     | Application area of the report             | 7 |  |
| 4 | Adjus                   | Adjustments in the Employee statistics     |   |  |
| 5 | Support                 |                                            |   |  |
|   | 5.1                     | Federal Statistics Office (FSO)            | g |  |
|   | 5.2                     | SwissSalary                                | c |  |

### 1 Profile and information

### 1.1 SwissSalary Information

- SwissSalary offers an export interface for hospital statistics.
- To be able to use the interfaces, you need a license for SwissSalary **Plus**

## 1.2 Information about hospital statistics (HS)

For information about hospital statistics, go to: Hospital statistics | Federal Statistics Office (admin.ch)

#### 1.2.1 Interface concept

See link below for the interface concept: Hospital statistics – Interface concept 5.4 valid from 2019 | Publication | Federal Statistics Office (ad-min.ch)

#### 1.2.2 Crucial Data / Personnel

Only the record "SA5: General information – Personnel / Données générales - Personnel" --> Details according to <u>Interface concept</u> is crucial for the Personnel area.

## 2 Setup in SwissSalary

The settings for hospital statistics below must be available in SwissSalary or are still to be adjusted:

#### **Employee Statistics**

If the required statistics fields are not yet available in SwissSalary, please contact our support. They will be happy to provide you with the relevant file: <a href="mailto:support@swisssalary.ch">support@swisssalary.ch</a>

Note --> SwissSalary is not liable for the completeness | Origin of the statistics fields = FSO / Hospital statistics / Record «SA5: General information - Personnel / Données générales - Personnel".

Statistics fields import (Hospital Statistic.txt) in SwissSalary (SaaS Cloud): "Settings – Employee statistics – Actions – Interface – Import" --> Import file

For onPrem or SwissSalaryNAV solutions:

"SwissSalary management – Employee statistics – Interface – Import --> Import file"

The fields and subtables for the statistics/group HOSPITAL-1 to HOSPITAL-5 are imported.

#### Note | HOSPITAL-4 statistics/group

If the statistics fields of the **HOSPITAL-4 statistics/group** are not yet available in SwissSalary, the main location(s) must be entered/stored manually in the group under "Settings – Employee statistics – Actions – Group".

#### **Evaluation**

*Initial setup for onPrem or SwissSalary NAV solutions:* 

"General reports – Edit – New" --> Report ID: select Object ID 3009320 (remaining fields are recorded/supplemented automatically)

## 3 Evaluation in SwissSalary

### 3.1 Preparation

The statistics fields are assigned to employees under "Employee – Employee statistics – Edit list – . . . . . – Group" Assign the desired attributes as per FSO specifications.

#### **Employees for Hospital statistics**

- Hospital statistics | Origin of the diploma
- Hospital statistics | Main service location
- Hospital statistics | Role --> Enter the GLN No. into the Comment column \*\*)
- Hospital statistics | Main location

#### **Employees, NOT in Hospital statistics**

• Hospital statistics | Not in Hospital statistics --> for employees who are to be excluded from the statistics, the "YES" option must be explicitly selected here

#### Note | Variable A.14.09 - Personnel in training

Output value is determined from the personnel card under Statistics - Employment contract:

- Apprenticeship contract = 1
- other contracts = 2

#### Note | external personnel

Statistical data for external personnel can only be submitted if they are also managed in SwissSalary AND time recording is available (A14.05.04 Hours worked per year).

## 3.2 Creating evaluation

The report can be retrieved directly in SwissSalary (SaaS Cloud) via "Search" (magnifying glass) – "Hospital Statistics 5.4.0.4".

For onPrem or SwissSalary NAV go to: "General Reports – Hospital Statistics 5.4.0.4"

#### Supplement report data

#### **Options**

Final date of the year: 12/31/yyyy
Function: HOSPITAL-3
Main service location: HOSPITAL-2
Main location: HOSPITAL-4
Origin of the diploma: HOSPITAL-1

Overtime payout: Wage type for overtime payment

Activate test file (check the box), if you want a test file

A text file can be created to validate the report data.

<sup>\*\*)</sup> The Global Location Number (GLN) is only to be recorded for doctors and midwives (roles 1 - 5, 12, 33, 34).

### Filter: Exclude employees from statistics

Statistics HOSPITAL-5 Group TRUE (Yes)

#### Notes

- The Company number (= BUR No.) of the healthcare organization is taken from Payroll Setup "General/Headquarter/BUR No."
- The workload is calculated using the base wage and the overtime paid for.

## 3.3 Application area of the report

This report can be loaded into the FSO HS data management system as a single chapter or in full with the other chapters of the HS questionnaire.

You will find more details in the FSO's HS application manual.

## 4 Adjustments in the Employee statistics

In the event of adjustments to this statistics area in the future, the updated file can be re-imported. The statistics fields will be adjusted based on the new file.

ATTENTION: **Do not delete** the existing statistics beforehand, otherwise the statistical data associated with employees will be deleted and will have to be reassociated.

## 5 Support

## 5.1 Federal Statistics Office (FSO)

If you have any questions about Hospital statistics (HS), please contact <u>Hospital statistics | Federal Statistics Office (admin.ch)</u>

## 5.2 SwissSalary

If you have any questions about the interface setup, SwissSalary Support will be happy to help: Support SwissSalary